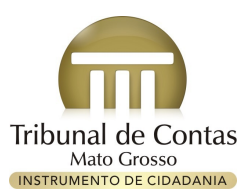

## Diário Oficial de Contas

## Tribunal de Contas de Mato Grosso

**Ano 10 Nº 2324**

**Divulgação quarta-feira, 17 de novembro de 2021** 

**– Página 105 Publicação quinta-feira, 18 de novembro de 2021**

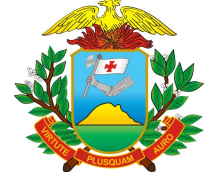

*LICITAÇÃO*

**AVISO DE LICITAÇÃO PREGÃO ELETRÔNICO N. º 051/2021** - O MUNICÍPIO DE SORRISO – MT, TORNA PÚBLICO PARA O CONHECIMENTO DOS INTERESSADOS,<br>que se encontra aberto procedimento licitatório na MODALIDADE PREGÃO ELETRÔNICO tendo que se encontra aberto procedimento licitatório na MODALIDADE PREGÃO ELETRÖNICO tendo como finalidade definir o conjunto de elementos que nortearão o procedimento licitatório para:<br>OBJETO: REGISTRO DE PREÇOS PARA FUTURA CENTROS MUNICIPAIS DE EDUCAÇÃO INFANTIL, DAS ESCOLAS MUNICIPAIS, DAS EXTENSOES E DA APAE PARA O ANO DE 2022. Realização: Por meio do site <u>www.bllcompras.org.br</u>.<br>Data de Início para o recebimento das propostas: das 14:00

O Edital poderá ser obtido junto à Prefeitura Municipal de Sorriso, Departamento de Licitação, durante o horário normal de expediente ou através do site <u>www.sorriso.mt.gov.br</u><br>ou através do site <u>www.bllcompras.org.br</u>. M 13:00 horas (HORARIO OFICIAL DE SORRISO) ou através do telefone (66) 3545-4700 ou através do e-mail licitacao@sorriso.mt.gov.br. **ROB EDSON L. DA SILVA – PREGOEIROS Prefeitura Municipal Sorriso/MT.**

AVISO DE LICITAÇÃO PREGÃO PRESENCIAL N. º 098/2021 - O Município de Sorriso - MT, torna público para o conhecimento dos interessados, que realizará às 08:00<br>abertura do PREGÃO PRESENCIAL N°. DO DIA 01 DE DEZEMBRO DE 2021,

AVISO DE LICITAÇÃO PREGÃO PRESENCIAL N. º 099/2021 - O Município de Sorriso - MT, torna público para o conhecimento dos interessados, que realizará às 08:00<br>abertura do PREGÃO PRESENCIAL N. 0.0 DIA 06 DE DEZEMBRO DE 2021, **PREGOEIRO (S) PREFEITURA MUNICIPAL SORRISO/MT.**

AVISO DE HOMOLOGAÇÃO DE TOMADA PREÇO Nº 011/2021 - A Prefeitura Municipal de Sorriso – MT, através da Comissão de Licitação, torna público o HOMOLOGAÇÃO<br>TRECHO FIM DA PAVIMENTAÇÃO – DIVISA SORRISO/SANTA RITA DO como objet 01.967.727/0001-05, no valor global de R\$ 496.411,47 (quatrocentos e noventa e seis mil, quatrocentos e onze reais e quarenta e sete centavos). ARI GENEZIO LAFIN – PREFEITO MUNICIPAL.

AVISO DE HOMOLOGAÇÃO DE CONCORRENCIA PUBLICA N.º 006/2021 - A Prefeitura Municipal de Sorriso – MT, através da Comissão de Licitação, torna público o<br>HOMOLOGAÇÃO do procedimento licitatório de CONCORRENCIA PUBLICA Nº 006/ DRENAGEM DE AGUAS PLUVIAIS E PAVIMENTAÇÃO ASFALTICA NO DISTRITO DE PRIMAVERA DO NORTE – MT, CONFORME MEMORIAL, PROJETOS, PLANILHAS E DOCUMENTOS<br>ANEXO, SAGROU-SE vencedora a empresa: THAIS SALTON GNORTO, CNPJ N° 7.254.689/0 recursos. **ARI GENEZIO LAFIN – PREFEITO MUNICIPAL.** 

## *PROCESSO SELETIVO*

**PREFEITURA MUNICIPAL DE SORRISO ESTADO DE MATO GROSSO CNPJ 03.239.076/001-62 Endereço: Av. Porto Alegre, 2525 Sorriso – Mato Grosso**

**EDITAL 017 DO PROCESSO SELETIVO SIMPLIFICADO 002/2021** GABARITO PROVISÓRIO PROVA PRÁTICA TÉCNICO ADMINISTRATIVO I

O Prefeito Municipal de Sorriso-MT, através da Comissão Municipal de Elaboração e Execução do Processo Seletivo Simplificado, no uso de suas atribuições, conferidas pela Portaria nº 016/2021, torna público o gabarito provisório da prova prática para candidatos classificados a Técnico Administrativo I do Processo Seletivo Simplificado nº 002/2021:

• ALTERNATIVA **D**: Menu Layout da Página -> Marca D'água -> Personalizar Marca D'água... -> Selecionar Marca d'água de texto -> no campo Texto digite o texto -> no campo cor altere a cor -> Ok.

• ALTERNATIVA **C**: Selecione a coluna -> Menu Design -> Clique na seta da opção Bordas -> Selecione Bordas e Sombreamento... -> Na aba Bordas na opção Definições selecione Todas -> Na opção Estilos escolha o estilo -> OK.

• ALTERNATIVA **C**: =SE(ÉCÉL.VAZIA(E5);"Cursando(a)";"Transferido(a)")

04) ALTERNATIVA **C**:

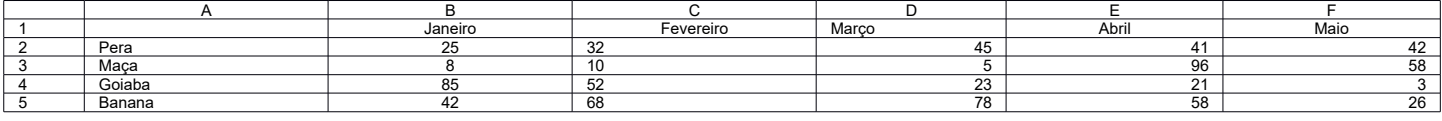

os) ALTERNATIVA A: Menu Inserir -> Clicar em WordArt e escolher o model -> Digitar a palavra PROCESSO e organizar no slide -> Menu Inserir -> Clicar em WordArt e scolher o model -> Digitar a palavra PROCESSO e organizar n opção Iniciar selecione Após o anterior -> Selecione o WordArt que contém a palavra PROVA -> Menu Animações -> Em Animação clicar na opção Esmaecer -> Menu Animações -> no grupo Intervalo<br>na opção Iniciar selecione Após o Intervalo na opção Iniciar selecione Após o anterior -> pressione F5 -> clique uma vez.